# BYOD に対応した IT 資産管理システムの開発

16T253 西岡大助 (最所研究室)

近年,大学や企業で BYOD の使用が増加している.また,ソフトウェアに存在する脆弱性を利用し た攻撃も深刻な問題となっており、組織所有の機器のみでなく持ち込み機器に関しても IT 資産管理を 行うことが重要な課題となっている.本研究では,持ち込み機器を含んだ組織のネットワークを利用す る機器の情報をデータベース化し,一元管理するシステムの開発を行う.

## **1** はじめに

大学や企業では,個人の端末を持ち込み組織のネッ トワークに接続して使用することが多い. その際, 個 人の端末で顧客情報や成績情報といった重要な情報を 扱うこともあり,そのような情報を守る必要がある. 本大学の持ち込み機器に対する機器管理は,ユーザ情 報と MAC アドレスを紐付けて管理するだけとなって おり,機器内のソフトウェアが安全なものかわからな いため,セキュリティ面で不十分であると考える.

近年ゼロデイ攻撃による被害が深刻なものとなって いる.ゼロデイ攻撃とは,ソフトウェアの脆弱性情報 が公開されてから,パッチが配布されるまでの間に行 われる攻撃のことである.大学のネットワーク内に脆 弱性を持つ機器が存在した場合,その脆弱性を利用し てその機器だけでなく内部ネットワークに接続されて いる機器全てが攻撃されてしまう恐れがある.

そこで本研究室では,楠目,竹原と共同で脆弱性情 報に基づいたセキュリティ対策システムの研究を行っ ている.公開された脆弱性情報と機器にインストール されているソフトウェアの情報を照らし合わせること で,その脆弱性の影響範囲と対策を算出する.その結 果から,脆弱性を持つ機器のネットワーク制御を行う ことで内部ネットワークのセキュリティを向上させる.

本研究では IT 資産を管理する機構の開発を行う. 組織のネットワークに接続されている機器の情報と ユーザ情報を紐付けてデータベース化し,一元管理す ることでユーザの持つ機器の情報取得を容易にする. 本稿では,IT 資産を管理するデータベースの設計と, Linux を対象としたソフトウェア情報を取得するため のエージェントについて述べる.

# **2** セキュリティ対策システム

セキュリティ対策システムの概要を図1に示す. こ のシステムは,IT 資産管理部,脆弱性情報収集部,影 響算出部,ネットワーク制御部の 4 つで構成されて いる.

IT 資産管理部は,本研究の対象である.持ち込み 機器を含む,組織のネットワークに接続された機器の

情報をデータベース化して一元管理する. 現時点で管 理する情報としては,機器の所有者,MAC アドレス, 固定 IP アドレス,OS 情報,機器の重要度,インス トールされているソフトウェアの情報などがある.

脆弱性情報収集部は,同研究室の楠目によって開 発されている.公開された脆弱性情報を掲載している JVN から、脆弱性情報を取得しデータベース化する. 脆弱性情報には,脆弱性の内容,ソフトウェア名,製 品名,ベンダ情報,脆弱性の発見日,脆弱性の深刻度, パッチの有無が含まれている.

影響算出部では,IT 資産情報と脆弱性情報を照らし 合わせ,組織内の機器の脆弱性を調べる.脆弱性が存 在した場合,機器の所有者に通知する.脆弱性の深刻 度と IT 資産情報の重要度を基に、実際にネットワー クから遮断するかどうかの判断も行う.

ネットワーク制御部は,同研究室の竹原によって 開発されている.影響算出部の指示に基づいてネット ワークの制御を行う.ネットワーク制御は,Firewall を用いた外部ネットワークからの遮断と,L2 スイッ チを用いた内部ネットワークからの遮断の 2 段階の流 れで行われる.

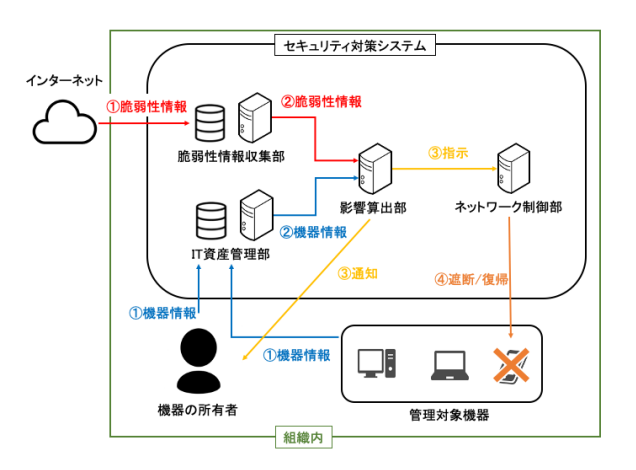

図 1: セキュリティ対策システム概要

# **3 IT** 資産管理システム

#### **3.1** 概要

IT 資産管理システムの概要を図2に示す. MAC ア ドレス,固定 IP アドレス,OS 情報,重要度といっ た情報は機器の所有者によってブラウザから登録させ る.ソフトウェア情報の取得はエージェントを用いて 行う.本システムは香川大学の情報セキュリティポリ シに基づいて開発を行う.

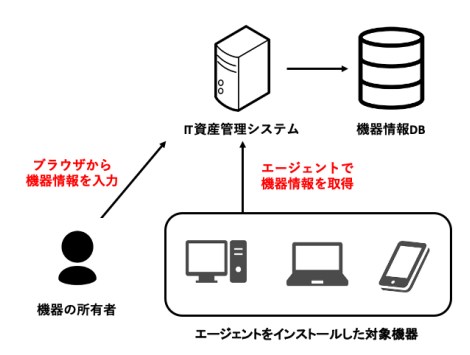

図 2: IT 資産管理システム概要

### **3.2** 情報取得の流れ

IT 資産情報取得の流れについて述べる. まず. 内 部ネットワークに接続したユーザは,Web ブラウザを 用いてログイン認証を行う.その後ハードウェア情報 として,MAC アドレス,固定 IP アドレス,OS 情報, 機器の重要度を登録する.ユーザの負担を軽減するた め, MAC アドレスと OS 情報は自動取得する. 機器の 重要度の決め方は,その機器に求められる可用性や保 存される情報の種類をアンケート調査する方法などを 検討している. 次に、ソフトウェア情報を取得するた めのエージェントをインストールする.最後に,エー ジェントを用いてソフトウェア情報の取得を行う.

#### **3.3 IT** 資産管理データベース

IT 資産情報を管理するためのデータベースを ER 図で表したものを図 3 に示す.IT 資産管理データベー スは、ユーザテーブル,ステーブル、ハード ウェアテーブル,ソフトウェアテーブル,OS テーブル から構成される. 緑色のエンティティはユーザ情報, 赤色のエンティティは機器情報を表している.

## **3.4** エージェントを用いた情報取得

エージェントでは,機器にインストールされている ソフトウェアの名前とバージョンを取得する.本稿で

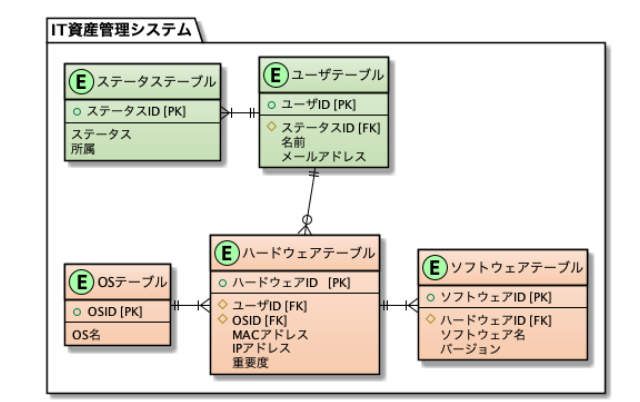

#### 図 3: ER 図

は,Linux に対応した実装について述べる.Linux は インストールされているソフトウェアがパッケージ管 理されているため,パッケージの一覧を取得するコマ ンドにより,ソフトウェア情報を取得する.情報の送 受信には HTTP を用いる.ソフトウェア情報は,機 器の OS によって取得できる形式が異なるため,サー バへ送信する際 JSON 形式に成形して送信する. その ため,エージェントには取得したソフトウェア情報を, JSON 形式に変換する機能が必要になる.エージェン トプログラムは管理対象となる機器の OS 毎に実行可 能なコードを生成する必要があるため,クロスコンパ イルに対応している Golang を用いて実装を行う.

実装したエージェントの機能テストの手順について 述べる.まず,機器情報を受け取るためのサーバを起 動する.次にクライアント上でエージェントを実行し ソフトウェア情報を取得する.取得した情報をサーバ へ送信する. 最後にサーバ側で受け取った情報をデー タベースに格納する.

上記の手順実行後のソフトウェアテーブルの内容 を図4に示す. 図中の左側が, Linux コマンドで表示 したソフトウェア情報,右側がソフトウェアテーブル の内容となっている.赤枠がソフトウェア名,青枠が バージョンとなっており,設計通りのデータが取得で きていることが確認できる.

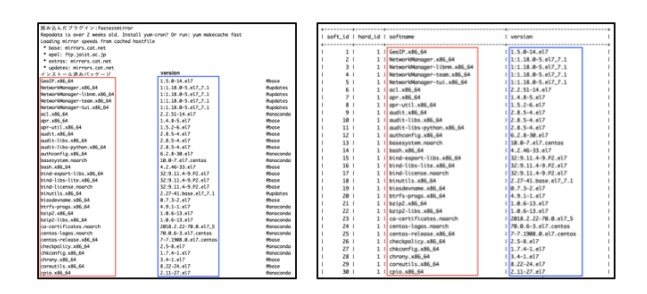

図 4: ソフトウェア情報取得結果